# **Membangun Aplikasi Web GIS Potensi Wilayah Kecamatan Sepaku, Penajam Paser Utara Calon Wilayah IKN**

# **Much. Yusuf**

Fungsional Pranata Komputer Muda, Badan Pusat Statistik, Kabupaten Penajam Paser Utara Jl Provinsi Km 9 Kelurahan Nipah Nipah, Kabupaten Penajam Paser Utara E-Mail : much.yusuf@bps.go.id

# **ABSTRAK**

Ketersediaan sarana webgis sangat berguna bagi pemerintah untuk mengetahui kondisi statistik dan wilayah. Terlebih wilayah yang menjadi target besar perencanaan pembangunan yang berskala nasional yaitu wilayah calon ibukota negara Republik Indonesia, disamping dapat memberikan data statistik yang berupa indikator dasar seperti kependudukan, pemerintahan, sarana publik dan ekonomi, juga dapat melihat gambaran data secara interaktif dalam bentuk peta. Dalam melakukan penelitian ini penulis menggunakan metode real word, yaitu sebuah cara mengubah realitas fisik bumi menggunakan model menjadi sebuah sistem informasi geografis. Dari hasil kajian ini nantinya akan dapat menjawab pertanyaan pengguna ketika data statistik itu disajikan, pertanyaan itu antara lain, ada apa disana, dimana posisinya , rute yang terbaik bagaimana, bagaimana kondisi lingkungannya. Fasilitas yang tersedia pada aplikasi ini antara lain peta wilayah administrati (indikatif), pilihan peta dasar (basemap), filtering data, infografik, add data wilayah tabel indikator, popup data per wilayah, menu searching wilayah, tools bantu berupa skala, mencari posisi pengguna dan pengukur jarak. Sistem ini bisa diakses melalui alamat http://s.bps.go.id/sigdata-bpsppu melalui media perangkat komputer dengan media internet.

Kata Kunci – Penajam Paser Utara, IKN, Calon Ibukota Negara

### **1. PENDAHULUAN**

Rencana perpindahan ibukota wilayah Republik Indonesia dari DKI Jakarta ke Provinsi Kalimantan Timur, tepatnya di wilayah Kabupaten Penajam Paser Utara, Kecamatan Sepaku telah dicanangkan oleh Bapak Presiden RI Joko Widodo yang disampaikan dalam konferensi pers di Istana Negara pada tanggal 26 Agustus 2019.

Berbagai faktor menjadi pertimbangan perlunya dilakukan pemindahan IKN. Faktor sosial, ekonomi, politik, budaya, pertahanan dan kemanan, bahkan sampai dengan potensi bencana alam menjadi pertimbangan pentingnya IKN dipindahkan dari Daerah Khusus Ibukota (DKI) Jakarta. Kepadatan penduduk yang tidak merata dan cenderung terkonsentrasi di Pulau Jawa telah berdampak pada kesenjangan dalam berbagai aspek dan stagnasi ekonomi yang tidak kunjung dapat diperbaiki (fisip.ui.ac.id, 2020; Bappenas.go.id, 2021).

Untuk menjembatani ketersediaaan informasi tersebut, maka akan lebih jelas apabila disajikan dalam bentuk website geographic information system (Web GIS) (Abdillah Karim, 2021; bpiw.pu.go.id, 2021). Pada era digitalisasi informasi data saat ini, informasi yang berbasis digital elektronik sangat penting dilakukan (Kurniawati et al., 2020; Rahayu et al., 2016; Setiawan, 2016). Terlebih wilayah yang disiapkan sebagai calon Ibu Kota Negara Republik Indonesia.

Dengan andanya Web GIS ini akan sangat membantu pemerintah dalam melihat kondisi tata ruang wilayah, indikator dan kemudian menentukan kebijakan yang akan diambil dalam bidang kependudukan, sosial, pendidikan, kesehatan dan sebagainya. Di wilayah Kecamatan Sepaku Kabupaten Penajam Paser Utara (Agus et al., 2012).

Data statistik yang divisualkan melalui Web GIS memiliki keunggulan yaitu pengguna dapat secara langsung melalukan explorasi data statistik yang disajikan per wilayah secara bersamaan dapat pula melihat peta citra satelit, mengetahui posisi, batas, wilayah pendukung sekitar, infrastruktur jalan wilayah seperti akses jalan, bangunan, lingkungan hidup dan sebagainya (Murtianto, 2008).

Monitoring lapangan langsung wilayah tidak bisa dilakukan setiap saat (H. Makalalag et al., 2016), terlebih di masa pendemi covid 19 saat ini, dimana kegiatan monitoring lapangan secara langsung mengalami kesulitan, tentunya sistem ini diharapkan dapat membantu dalam hal melihat kondisi wilayah dari manapun dan kapanpun dengan lebih mudah secara virtual melalui website.

# **2. TINJAUAN PUSAKA**

Manfaat SIG secara umum memberikan informasi yang mendekati kondisi dunia nyata, memprediksi suatu hasil dan perencanaan strategis. Secara umum SIG bekerja berdasarkan integrasi 5 unsur yaitu, hardware, software, data, manusia dan metode

Pada uji kali ini kita akan menggunakan konsep *real word,* ini merupakan sebuah cara mengubah realitas fisik bumi menggunakan model menjadi sebuah sistem informasi geografis yang dapat disimpan, dimanipulasi, diproses dan di interpretasikan. Konsep *Real world* memiliki beberapa tahapan sebagai berikut :

# **A. Physicial Reality**

Merupakan tahapan menganalisis dunia nyata yang akan dibuat menjadi Web GIS. Pada uji penelitian kali ini, penulis menggunakan wilayah Kecamatan Sepaku menjadi wilayah yang akan dilakukan observasi.

### **B. Real world Model**

Merupakan tahapan mengubah obyek-obyek yang ada di dunia nyata menjadi model. Pada tahapan ini dengan menggunakan web gis akan menganalisis atau menerangkan feomena yang ada di dunia nyata kedalam satu perangkat sitem. Sistem ini nantinya akan melalukan proses ini, dengan dibantu menggunakan beberapa fasilitas peta digital dan juga basemap.

### **C. Data Model**

Merupakan tahapan mengubah model-model obyek dunia nyata menjadi sebuah tipe data. Pada tahapan ini telah terbentuk sebuah model data berdasarkan jenis, attribute, relasi, geometri.

Pada tahapan ini diperlukan data administrasi wilayah kecamatan yang berjenis shapefile atau extensi .shp. File ini berisi data bergeometri tentang wilayah administrasi hasil digitasi yang sudah ada.

Disamping itu beberapa file pendukung disertakan yaitu berupa raw data, file spreadsheet berisikan data potensi desa hasil pendataan survei potensi desa 2020 (PODES 2020) dan juga beberapa indikator lain seperti kesehatan, penduduk dan data sosial. Semua data nantianya akan dintegrasikan pada attribut file shp.

# **D. Database**

Merupakan proses penyimpanan keseluruhan data model ke dalam sistem basis data. Database yang telah diolah melalui aplikasi arcgis akan ditempatkan pada server melalui proses apload. Kemudian dilakukan costumize agar data base tersebut dapat dibaca oleh pengguna layanan melalui aplikasi web GIS.

#### **E. Maps/Reports**

Merupakan proses penyajian seluruh informasi data GIS ke dalam bentuk peta dan laporan. Hasil pengolahan data dan perancangan sistem akan ditampilkan kepada pengguna data.

#### **3. METODE PENELITIAN**

Dengan menggunakan tahapan proses pada metode ini proses pengamatan, perancangan, pengumpulan data, pembuatan aplikasi dilakukan sampai publisitas web GIS dilakukan.

# **A. Wilayah observasi dan pengumpulan data.**

Pada prinsipnya terdapat dua jenis data untuk mendukung sistem ini yaitu (Irwansyah, 2013):

- 1. Data Spasial, adalah gambaran suatu wilayah permukaan bumi berupa grafik, peta, gambar dengan format digital dan disimpan dalam bentuk koordinat x,y (vektor) atau dalam bentuk image (raster) yang memiliki nilai *picture element* (pixel) tertentu.
- 2. Data non spasial, adalah data berbentuk tabel dimana tabel tersebut berisi informasi-informasi yang dimiliki oleh obyek dalam data spasial. Data tersebut berbentuk data tabular yang saling terintegrasi dengan data spasial yang ada.

Pengumpulan data penunjang dilakukan di beberapa instansi, data yang diperlukan berupa data spasial berupa file shp untuk batas wilayah dan datadata statistik seperti indikator kesehatan, sosial, kependudukan, geografi dan infrastruktur wilayah. Sumber data yang digunakan pada aplikasi ini adalah: 1. File shp batas wilayah bersumber dari Dinas

- PUPR Kabupaten Penajam Paser Utara. 2. File shp titik bangunan puskesmas diperoleh dari
- Dinas Kesehatan Kabupaten Penajam Paser Utara
- 3. File shp titik bangunan sekolah diperoleh dari Dinas Pendidikan Kabupaten Penajam Paser Utara
- 4. File shp titik bangunan madrasah diperoleh dari Kementrian Agama Kabupaten Penajam Paser **Utara**
- 5. Data penduduk tiap Desa/Kelurahan Dinas Kependudukan dan Catatan Sipil Kabupaten Penajam Paser Utara
- 6. Data Potensi Desa 2020 BPS Kabupaten Penajam Paser Utara. Podes atau Potensi Desa merupakan salah satu survei yang dilaksanakan oleh Badan Pusat Statistik. Di dalamnya memuat data indikator Desa/Kelurahan. Data yang dihasilkan pada survei ini di antarnya, pemerintahan, aksesibilitas komunikasi, sarana publik seperti sekolah, kesehatan dan ekonomi. Setelah raw data podes diolah, kemudian digabungkan dengan data spasial wilayah.

| Name                 | Type         |
|----------------------|--------------|
| Kecamatan_Sepaku     | DBF File     |
| Kecamatan_Sepaku.fix | FIX File     |
| Kecamatan_Sepaku.prj | PRJ File     |
| Kecamatan_Sepaku     | SHP File     |
| Kecamatan_Sepaku.shp | XML Document |
| Kecamatan_Sepaku.shx | SHX File     |

Gambar 1. File shp dari Kecamatan Sepaku

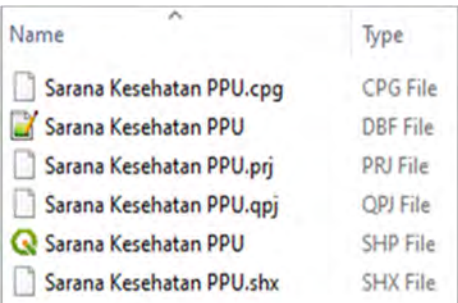

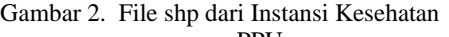

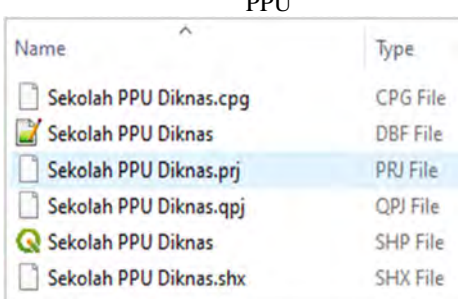

Gambar 3. File shp dari Diknas PPU

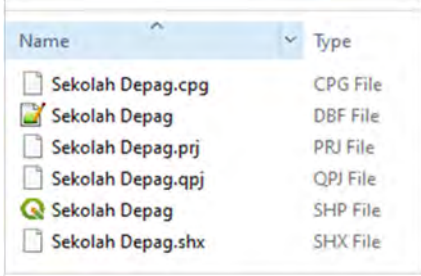

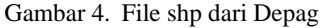

# **B. Pengolahan Data**

Software yang digunakan pada aplikasi ini adalah Ms. Acces, Ms Excel, Q.Gis 3.6.0, ArcGIS 10.8, ArcGIS Server 10.8, Web AppBuilder for ArcGIS, ArcMap 10.8, Enterprise is a commercial software, software license will be required for the creation of the application (Adil, 2017; Budi Setiawan, 2020; Singh Bhatia et al., 2019).

Data yang digunakan untuk penyajian pada aplikasi ini terdiri dari dua yaitu tipe rawdata pengolahan hasil survei dan data file shp wilayah administratif. Tahapan pengolahan terdiri dari pengolahan data indikator dan pengolahan data spasial.

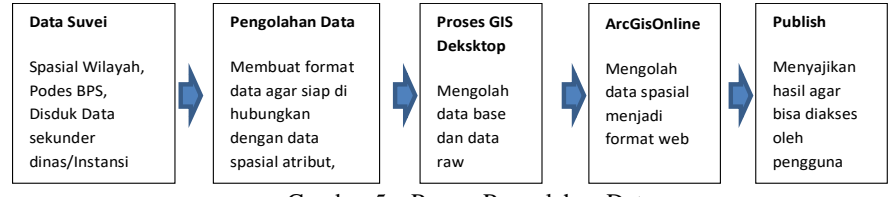

Gambar 5. Proses Pengolahan Data

Tahapan pengolahan data terdiri dari

1. Persiapan data pendukung.

Data yang diperoleh dari hasil pengumpulan survei dilakukan pengolahan sesuai dengan kategori wilayah dan jenis datanya. Proses pengolahan dapat dilakukan menggunakan beberapa aplikasi, pada penelitian ini aplikasi yang digunakan adalah msacces 2019 karena data yang dioleh cukup besar. Beberapa prinsip sangat penting :

- a. Hasil akhir tabel berformat excel
- b. Tabel harus memiliki primeri key yaitu satu kolom kunci yang nantinya akan digunakan sebagai penghubung saat join data dengan attribute data spasial,
- penamaan judul kolom harus sama dengan attribut pada file shp.
- c. Memiliki kolom wilayah dalam hal kasus ini adalah Desa/Kelurahan.
- d. Untuk data hasil survei judul kolom bisa berupa alias, dan tidak boleh ada kolom yang memiliki judul yang sama.
- e. Memiliki definisi untuk judul kolom alias
- 2. Persiapan data spasial
	- a. Data spasial bersumber dari Dinas/Instansi terkait. File ini bisa berupa polygon atau point berupa poligon untuk batas wilayah atau point untuk sarana infrastruktur.

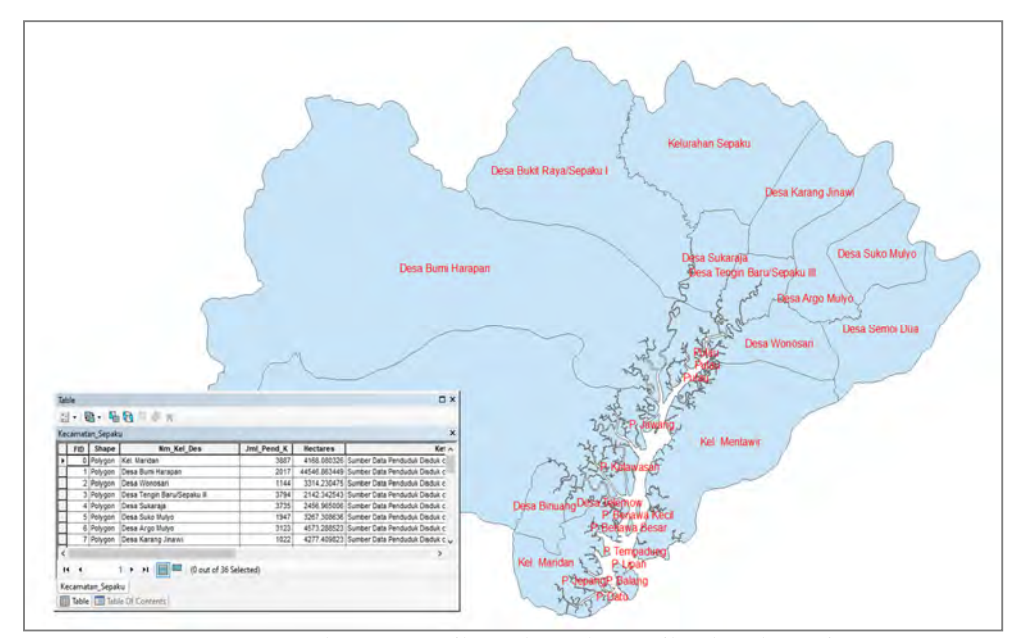

Gambar 6. Tampilan polygon batas wilayah pada arcgis

b. Data spasial bersumber dari pengumpulan data melalui google mymap. Beberapa data pendukung yang belum tersedia dapat dilengkapi menggunakan aplikasi google mymap, aplikasi ini bisa digunakan setelah memiliki account google. Beberapa titik point ordinat terkait posisi terutama wilayah seputar Kabupaten seperti titik Bandara Sepinggan Balikpapan, Kantor

Gubernur Provinsi Kalimantan Timur bisa didapatkan yaitu dapat dilakukan pencarian dan menandai pada object yang telah ditemukan kemudian melakukan download berupa file kml. File kml hasil download dapat terbaca pada aplikasi Qgis untuk diubah formatnya menjadi file .shp. Kemudian file shp dapat diolah lebih lanjut menggunakan arcgis.

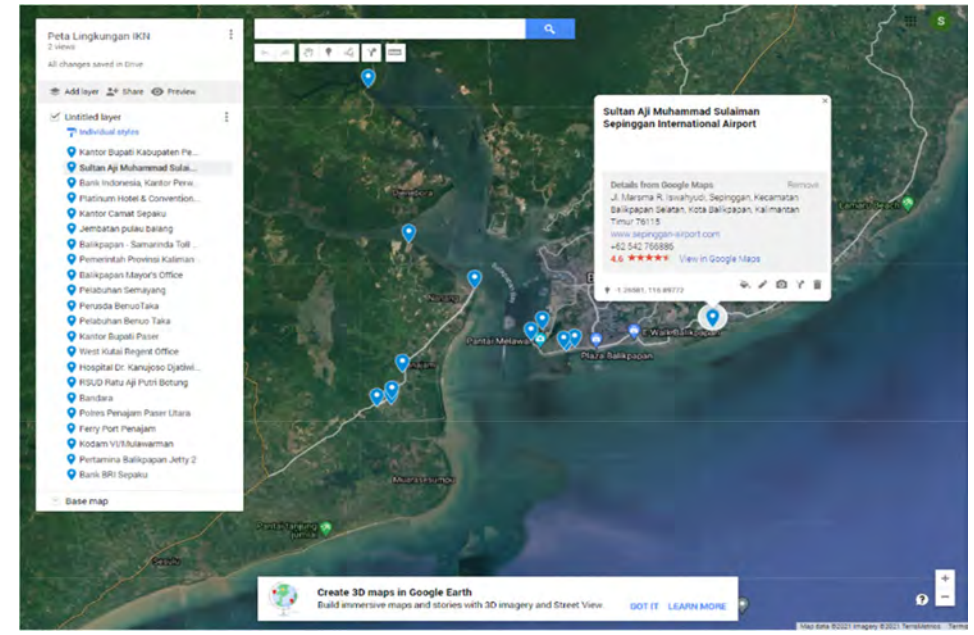

Gambar 7. Pengumpulan data melalui *google mymap*

3. Pengolahan data menggunakan *ArcGIS dekstop*

 ArcGIS dekstop merupakan aplikasi inti yang digunakan untuk membangun sistem ini. Arcgis digunakan untuk melalukan pengolahan tahap akhir secara off line, ia merupakan penghubung antara hasil pengolahan data awal dengan server dan webapp. Proses pengolahan menggunakan aplikasi ArcGIS ini terdiri dari :\

- a. Mempersiapkan peta wilayah beserta attributnya
- b. Melengkapi data attribute dengan data indikator yang akan ditampilkan, proses ini dapat dilakukan dengan dilakukan join data, yaitu dengan membuat primerykey yang berfungsi sebagai koneksi pada saat join data antara rawdata dan aplikasi pemetaan menggunkan ArcGIS desktop (esri.com, 2019).

|                           | Primary key |           |         | Judul Kolom alias |           |           |         |           |           |
|---------------------------|-------------|-----------|---------|-------------------|-----------|-----------|---------|-----------|-----------|
|                           |             |           | D       |                   |           | G         | н       |           |           |
| Nm Kel Des                | $T21 - 1$   | $T21 - 2$ | $T21-3$ | $T21 - 4$         | $T21 - 5$ | $T21 - 6$ | $T21-7$ | $T21 - 8$ | $T21 - S$ |
| Unit Pusksesmas Maridan   | 217         | $\circ$   | ۰       | O                 | o         | o         |         | O         | -1        |
| Unit Puskesmas Sepaku I   | 177         | ٥         | ٥       | O                 | ٥         | ٥         | o       | o         |           |
| Unit Puskesmas Semoi II   | 140         | ٥         | ٥       | $\circ$           | ٥         |           |         |           |           |
| Unit Puskesmas Sepaku III | 81          | ٥         | o       | O                 | O         |           | o       | o         |           |

Gambar 8. Format tabel pada ms excel

a. Melakukan aploud data ke server *ArcGIS online*

Setelah semua data dan project *ArcGIS* selesai dilakukan maka project dapat dilakukan proses aploud, ke server *ArcGIS online.* Proses ini dilakukan pada setiap indikator data yang akan ditampilkan (arcgis.com, 2020b).

4. Proses konfigurasi pada *ArcGIS online* Proses konfigurasi terdiri dari setting feature layer, setting pengaturan publish, dan

Informatika Mulawarman : Jurnal Ilmiah Ilmu Komputer Vol. 16, No. 2 September 2021 125 e-ISSN 2597-4963 dan p-ISSN 1858-4853 DOI : http://dx.doi.org/10.30872/jim.v16i2.6519

konfigurasi aplikasi, serta launch application setelah proses ini selesai maka akan diperoleh link untuk akses secara umum (arcgis.com, 2020a).

#### **4. HASIL DAN PEMBAHASAN**

Setelah aplikasi selesai maka dilakukan ujicoba sesuai dengan fitur yang telah disiapkan, dari komponen yang ada maka hasil ujicoba adalah sebagai berikut:

Tabel 1. Hasil uji coba sistem

| Nο      | Komponen               | Hasil |
|---------|------------------------|-------|
| 1.      | Akses web portal       | valid |
| $2^{1}$ | Akses web dashboard    | valid |
|         | 3. Filtering data      | Valid |
| 4.      | Menampilkan tabel data | valid |
| 5.      | Grafik Infografis      | valid |
| б.      | Menu Pencarian         | valid |

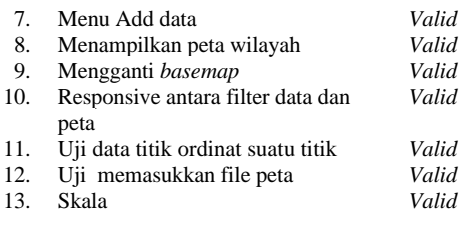

Uji coba dilakukan dengan melibatkan beberapa pegawai dibeberapa Dinas/Instansi yang ada di Kabupaten Penajam Paser Utara.

Hasil yang diperoleh dari pembangunan aplikasi *WebGIS* ini terdiri dua bagian yaitu halaman *interface* dan halaman *dashboard*. Halaman *interface* merupakan halaman antar muka untuk memilih beberapa indikator peta dan data yang ingin dilihat. Beberapa indikator yang dapat diakses antara lain penduduk, sosial, dan geografi.

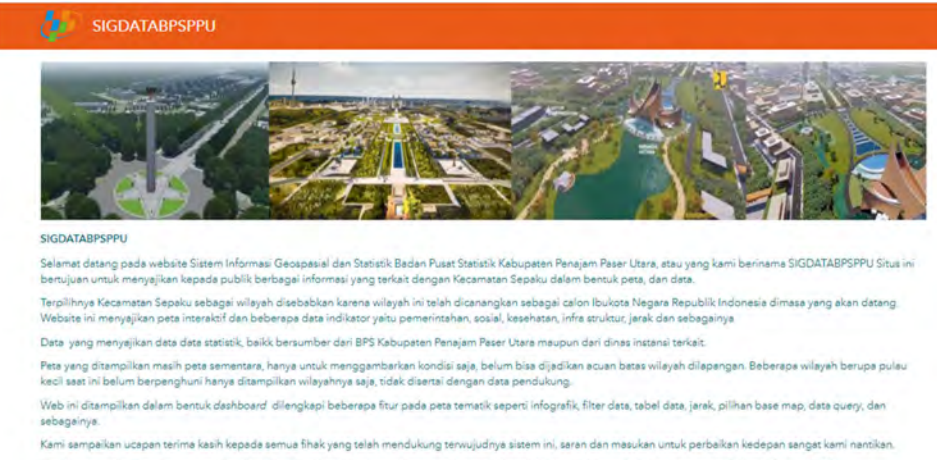

.<br>Indetehui bagaimana peta dan data yang disajikan dapat mengakses pada tautan dibawah ini sesuai dengan indikator yang tersedia kondisitahun 2020.

Gambar 9. Halaman Depan WebGIS

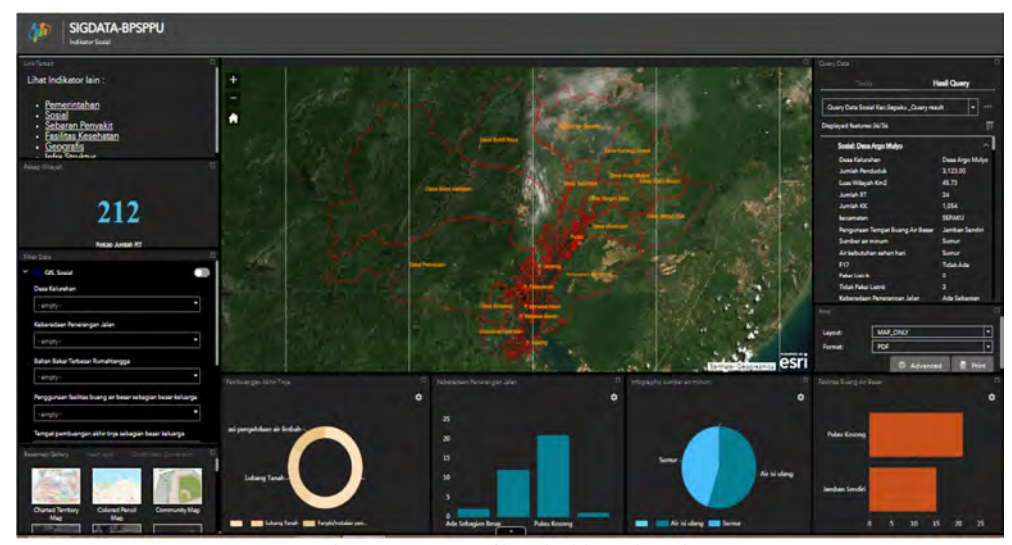

Gambar 10. Tampilan dashboard WebGIS

Informatika Mulawarman : Jurnal Ilmiah Ilmu Komputer Vol. 16, No. 2 September 2021 126 e-ISSN 2597-4963 dan p-ISSN 1858-4853 DOI : http://dx.doi.org/10.30872/jim.v16i2.6519

Tampilan dashboard indikator dilengkapi dengan beberapa *tools* bantu untuk memudahkan pengguna melihat wilayah dan data yang tersedia diantaranya :

Pada aplikasi dapat terlihat batas wilayah *administratif* Kecamatan Sepaku,

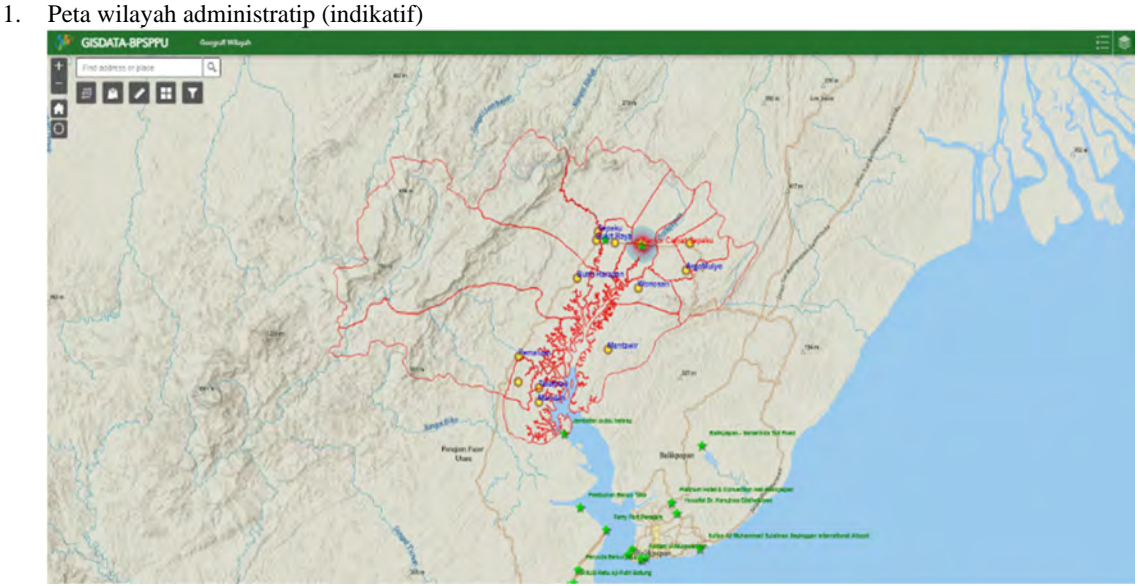

Gambar 11. Tampilan Batas Wilayah pada aplikasi

2. Disediakan pilihan peta dasar yang bisa dipergunakan bagi pengguna, hal ini berfungsi untuk memudahkan menganlisa keadaan wilayah atau melihat wilayah lebih jelas.

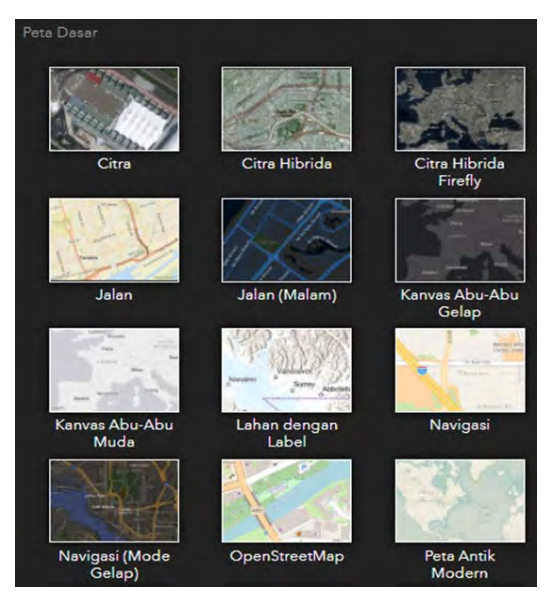

Gambar 12. Tampilan *Basemap* pada aplikasi

3. Filter data diperlukan untuk pencarian pada kondisi tertentu, terdapat bebera indikator yang bisa ditampilan, penguna dapat memilih tombol indikator data yang tersedia kemudian akan ditampilkan pada peta dan data tabel serta infografiknya, tampilan filetring data seperti berikut ini:

| <b>Data Sosial</b><br>⊚                                 |  |
|---------------------------------------------------------|--|
| Bahan Bakar Memasak Yang Paling Banyak Digunakan        |  |
| - kosang -                                              |  |
| Tempat pembuangan sampah terbanyak                      |  |
| - kosang -                                              |  |
| Ketersiadaan Bank Sampah Paling Banyak Digunakan        |  |
| - kosana -                                              |  |
| Air Minum Yang Digunakan Paling Banyak Digunakan        |  |
| - losang -                                              |  |
| Air Yang Digunakan Untuk Menuci Paling Banyak Digunakan |  |
| kosong -                                                |  |
| Pemukiman Kumuh                                         |  |
| - kosong -                                              |  |
| Jumlah Lokasi Pemukiman Kumuh                           |  |
| - kosong -                                              |  |
| Jumlah Bangunan Kumuh                                   |  |
| - kosong -                                              |  |
|                                                         |  |
|                                                         |  |
| - kosong -                                              |  |
| Keberadaan Penerangan Jalan<br>Jenis Penerangan Jalan   |  |

Gambar 13. Tampilan filter data berdasarkan *Indikator* pada aplikasi

Informatika Mulawarman : Jurnal Ilmiah Ilmu Komputer Vol. 16, No. 2 September 2021 127 e-ISSN 2597-4963 dan p-ISSN 1858-4853 DOI : http://dx.doi.org/10.30872/jim.v16i2.6519

4. Infografis. Tersedia pula infografik untuk beberapa indikator, fasilitas ini berfungsi untuk

memudahkan pengguna melakukan analisa beberapa data tertentu

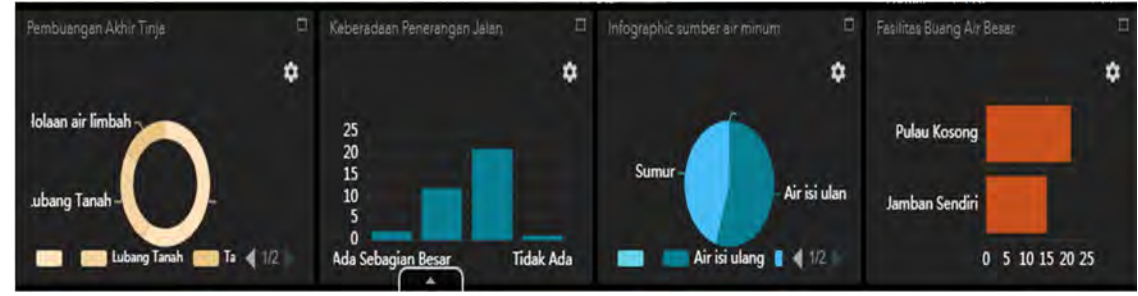

Gambar 14. Tampilan *infografis* pada aplikasi

5. Tabel Data Indikator. Tabel indikator berfungsi ketika pengguna ingin melihat data-data yang tersedia, dan ingin mentranfer data tersebut sesuai kebutuhannya.

|                    | - Options Filter by map extent Zoom to Clear selection Refresh |                     |                      |           |           |                                     |                 |                  |               |                               |                                   |                     |
|--------------------|----------------------------------------------------------------|---------------------|----------------------|-----------|-----------|-------------------------------------|-----------------|------------------|---------------|-------------------------------|-----------------------------------|---------------------|
| Desa<br>Kelurahan  | <b>Jumleh</b><br><b>Penduduk</b>                               | Luas Wilayah<br>Km2 | Jumlah <sub>RT</sub> | Jumlah KK | kecamatan | Tempet Bueng Air Minum<br>Air Beser | Air Sehari hari | F1               | Pakai Listrik | Tidak Pakai<br><b>Listrik</b> | Keberadaan<br>Penerangan<br>Jalan | Jen.<br>Pen<br>Jule |
| Desa Argo<br>Mulyo | 3,123.00                                                       | 45.73               | 24                   | 1,054     | SEPAKU    | Jamban Sendiri Sumur                | Sumur-          | <b>Tidak Ada</b> | 0             |                               | Ada Sebagian Ada<br>Keol          |                     |

Gambar 15. Tampilan *Data Indikator* pada aplikasi

6. Jika pengguna ingin melihat data secara langsung kondisi data pada wilayah Desa/Kelurahan tertentu maka dapat mengklik pada peta yang dituju maka muncul popup data seperti berikut :

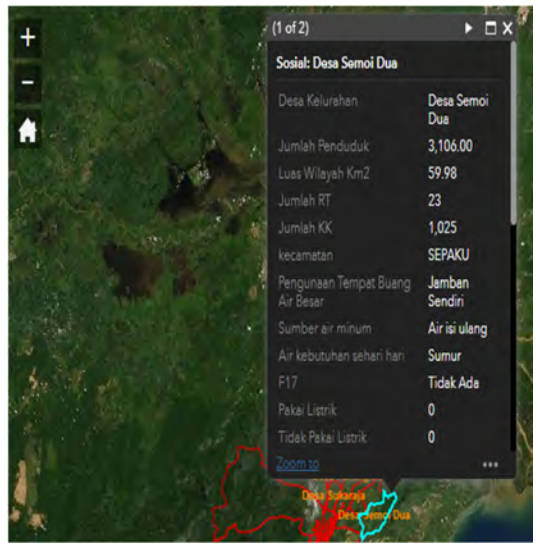

Gambar 16. Tampilan *popup* pada aplikasi

7. Untuk melalukan pencarian wilayah atau indikator tertentu dapat menggunakan menu *searching* wilayah

| sepaku                               |  |
|--------------------------------------|--|
| Sepaku, Kalimantan Timur, IDN        |  |
| Sepakung Wetan, Central Java, IDN    |  |
| Sepakung, Central Java, IDN          |  |
| Sepakuan, Balla, Sulawesi Barat, IDN |  |
| Sepaküla, Põhja-Pärnumaa vald, Pärnu |  |
| <b>Maakond, EST</b>                  |  |
| Sepaküla, Haapsalu, Lääne Maakond,   |  |
| <b>EST</b>                           |  |

Gambar 17. Tampilan *searching* pada aplikasi

8. *Menu add* data adalah digunakan untuk menampilkan peta yang kita miliki untuk ditampilkan pada aplikasi, fasilitas ini berfungsi jika pengguna mempunyai peta layer lain dalam format shp, atau csv maka dapat dijadikan sebagai *layer* pada aplikasi ini, layer yang disematkan pengguna tidak bersifat permanen, file akan hilang ketika aplikasi ini ditutup.

Informatika Mulawarman : Jurnal Ilmiah Ilmu Komputer Vol. 16, No. 2 September 2021 128 e-ISSN 2597-4963 dan p-ISSN 1858-4853 DOI : http://dx.doi.org/10.30872/jim.v16i2.6519

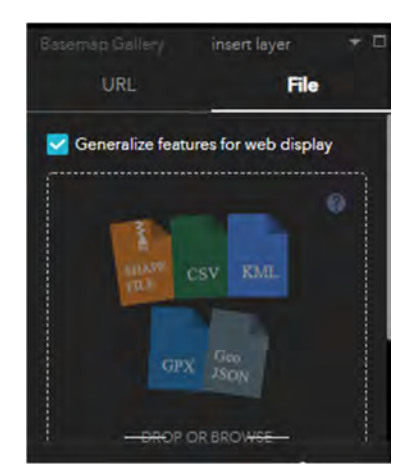

Gambar 18. Tampilan *searching* pada aplikasi

9. *Tools* pengukuran jarak yaitu, sebuah fasilitas untuk melakukan pengukuran jarak pada titik ordinat tertentu ke ordinat lainnya.

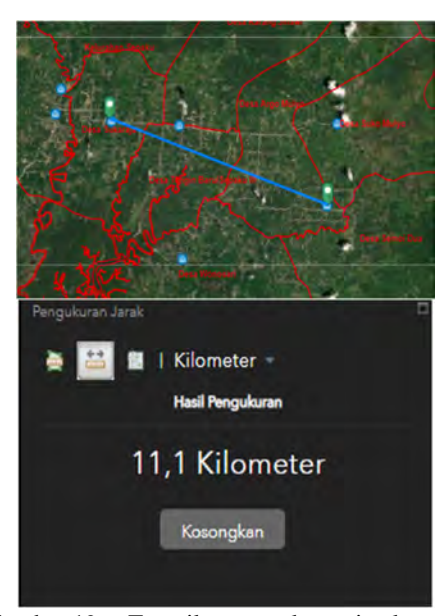

Gambar 19. Tampilan pengukuran jarak pada aplikasi

10.*Tools* data titik ordinat suatu titik, fasilitas ini digunakan untuk mengetahui titik ordinat suatu titik tertentu pada peta diaplikasi.

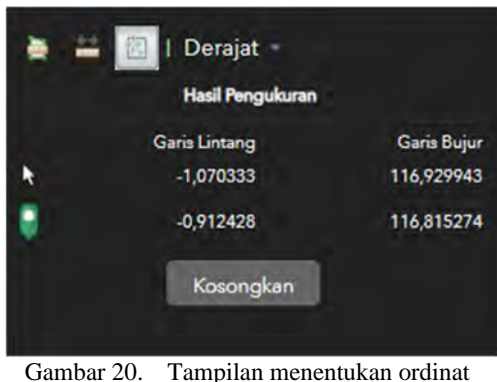

pada aplikasi

# **5. KESIMPULAN**

Dengan adanya keputusan Pemerintah menetapkan Kecamatan Sepaku sebagai wilayah, calon Ibukota Negara (IKN) maka daya dukung ketersediaan informasi statistik khususnya yang berbasis spasial sangat perlu untuk diantisipasi. Sistem Informasi Geografis untuk wilayah Kecamatan Sepaku ini semoga bisa menambah informasi kewilayahan yang sudah ada. Dari hasil uji system aplikasi maka dapat dikatakan sistem telah berjalan sebagaimana direncanakan. Sistem dapat di akses melalui http://s.bps.go.id/sigdata-bpsppu.

Melalui sistem informasi ini dapat diketahui lokasi wilayah Kecamatan Sepaku sampai pada level Desa/Kelurahan, data informasi lain pada peta akan disajikan, seperti informasi sebuah wilayah, kondisi perubahan lingkungan seperti areal hutan, sungai danau dan tofografi wilayah serta batas batas wilayah dapat diketahui.

 Sistem ini juga dapat dimanfaatkan untuk pembuuatan jaringan jalan transportasi publik, pemukiman dan sebagainya. Disamping aspek teknis juga keuntungan penggunaan aplikasi ini adalah kemudahan bagi pemerintahan dapat melalukan pengawasan kondisi wilayahnya dengan lebih mudah dan cepat.

# **6. DAFTAR PUSTAKA**

- Abdillah Karim, S. (2021). *Penajam Paser Utara Dalam Angka* (M. Yusuf & S. Abdillah Karim (eds.); 1st ed.). BPS Kabupaten Penajam Paser Utara 2021. https://doi.org/1907-2120
- Adil, A. (2017). *Sistem Informasi Geografis*. Andi Offset.
- Agus, F., Kunci, K., & Ruang, M. (2012). Kajian Tentang Integrasi "Gis Participatory-Decision Support" Dalam Manajemen Tata Ruang Suatu Wilayah. *Jurnal Informatika Mulawarman*, *7*(1), 1–7.
- arcgis.com. (2020a). *Create Configurable App Templates*. https://doc.arcgis.com/en/arcgisonline/create-maps/create-app-templates.htm
- arcgis.com. (2020b). *Publish to ArcGIS Online and ArcGIS Enterprise*. https://desktop.arcgis.com/en/arcmap/latest/ma p/publish-map-services/publish-toportals.htm#
- Bappenas.go.id. (2021). *74 Tahun Bappenas, Menteri Suharso Kunjungi Titik Nol Pembangunan dan Lokasi Istana Negara di Ibu Kota Negara*. https://www.bappenas.go.id/id/berita-dansiaran-pers/74-tahun-bappenas-menterisuharso-kunjungi-titik-nol-pembangunan-danlokasi-istana-negara-di-ibu-kota-negara/
- bpiw.pu.go.id. (2021). *Kepala BPIW: Pengembangan Data Geospasial Sangat Penting Dilakukan*. https://bpiw.pu.go.id/article/detail/kepalabpiw-pengembangan-data-geospasial-sangatpenting-dilakukan
- Budi Setiawan, E. (2020). *Sistem Informasi Geografis Berbasis Web*. Informatika Bandung.

e-ISSN 2597-4963 dan p-ISSN 1858-4853 DOI : http://dx.doi.org/10.30872/jim.v16i2.6519

- esri.com. (2019). *How To: Join an Excel spreadsheet (.xls) to a feature class in ArcMap*. https://support.esri.com/en/technicalarticle/000008903
- fisip.ui.ac.id. (2020). *Kajian Aspek Sosial Pemindahan Ibu Kota Negara*. https://fisip.ui.ac.id/kajian-aspek-sosialpemindahan-ibu-kota-negara/
- H. Makalalag, D., Rindengan, Y. D. Y., & Sengkey, R. (2016). Sistem Informasi Geografis Monitoring Dan Evaluasi Proyek Dinas Pekerjaan Umum Kota Kotamobagu. *Jurnal Teknik Informatika*, *9*(1). https://doi.org/10.35793/jti.9.1.2016.14640
- Irwansyah, E. (2013). *Sistem Informasi Geografis: Prinsip Dasar dan Pengembangan Aplikasi*. DigiBook Yogyakarta.
- Kurniawati, U. F., Handayeni, K. E., Nurlaela, S., Idajati, H., Firmansyah, F., Pratomoadmojo, N. A., & Septriadi, R. S. (2020). Pengolahan Data Berbasis Sistem Informasi Geografis (SIG) di Kecamatan Sukolilo. *Sewagati*, *4*(3), 190. https://doi.org/10.12962/j26139960.v4i3.8048
- Murtianto, H. (2008). *Modul Belajar Geografi*. Universitas Pendidikan Indonesia. https://docplayer.info/38953237-Modulbelajar-geografi-oleh-hendro-murtianto.html
- Rahayu, Y., Muludi, K., & Hijriani, A. (2016). Pemetaan Penyebaran dan Prediksi Jumlah Penduduk Menggunakan Model Geometrik di Wilayah Bandar Lampung Berbasis Web-GIS. *Journal of Information Systems Engineering and Business Intelligence*, *2*(2), 95. https://doi.org/10.20473/jisebi.2.2.95-101
- Setiawan, I. (2016). Peran Sistem Informasi Geografis (Sig) Dalam Meningkatkan Kemampuan Berpikir Spasial (Spatial Thinking). *Jurnal Geografi Gea*, *15*(1), 83–89. https://doi.org/10.17509/gea.v15i1.4187
- Singh Bhatia, T., Singh, H., Litoria, P. ., & Pateriya, B. (2019). Web GIS Development using Portal for ArcGIS, ArcGIS Server and Web AppBuilder for ArcGIS. *International Conference on Science and Technology*, *10*(1), 43–47.